#### **Zugang zum Druckportal:**

Auf der Homepage der SPD-BW unter[: www.spd-bw.de](http://www.spd-bw.de/) befindet sich auf der rechten Seite unter "Kommunalwahl 2014" der Banner "Das Druckportal". Hierüber gelangt ihr zur Login-Maske. Wenn ihr bereits registriert seid, könnt ihr euch dort anmelden.

Dort findet sich auf der linken Seite unten auch eine Schaltfläche zum Registrieren für den erstmaligen Zugang. Passwort und Benutzername könnt ihr selbst festlegen.

Anschließend erhaltet ihr nach einiger Zeit eine Bestätigungsemail und könnt euch ab jetzt immer direkt anmelden.

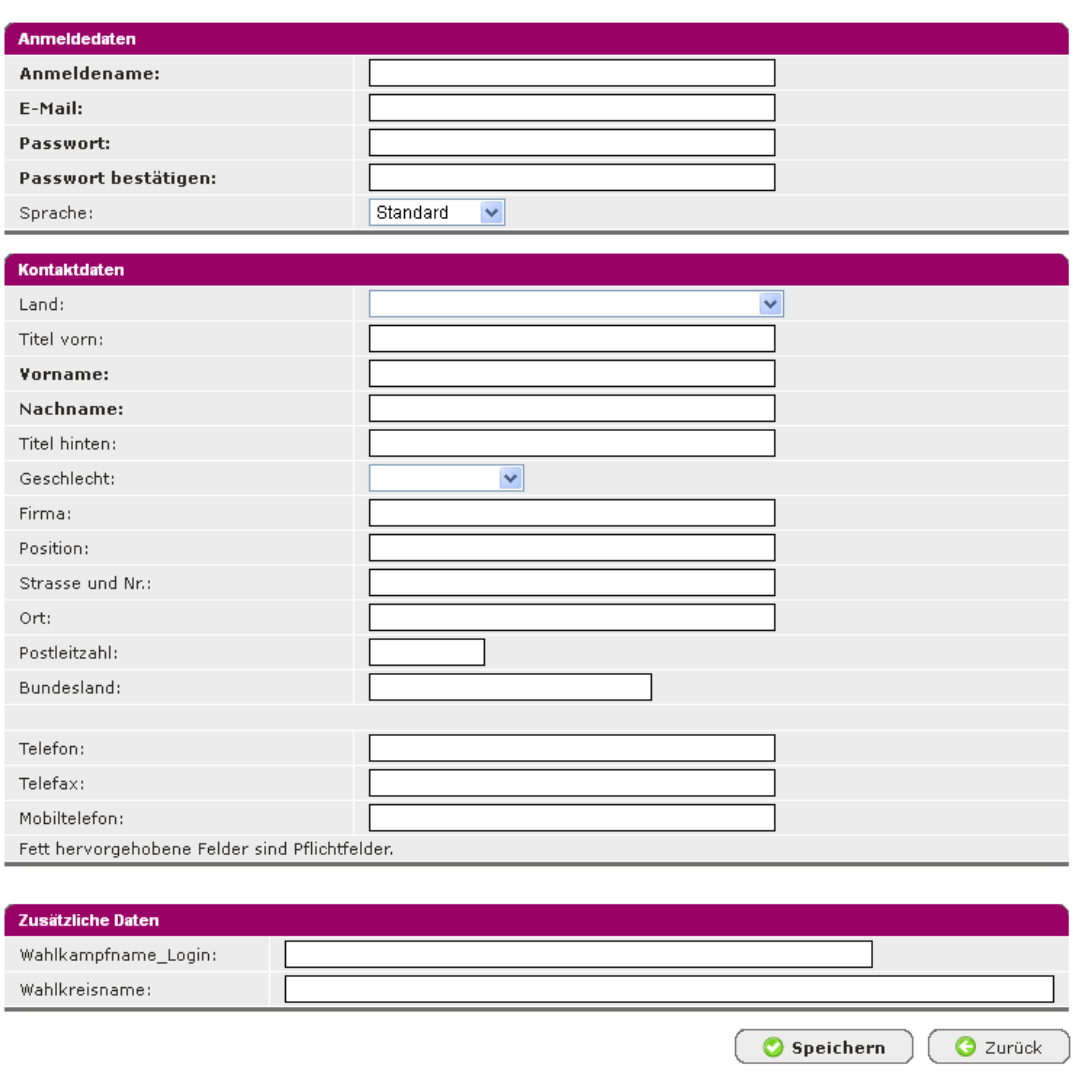

Neureaistrierung

Wichtig: Für das Druckportal benötigt ihr eigene Zugangsdaten. Der SPD-Login für "mein Bereich" reicht dafür nicht aus.

Bittet achtet bei eurer Registrierung darauf, immer dieselbe Emailadresse mit demselben Benutzernamen zu verwenden. Mehrfache Registrierungen mit derselben Emailadresse und unterschiedlichen Benutzernamen verhindern den Login. Eine Fehlermeldung erscheint erst, wenn ihr vergeblich versucht, euch anzumelden. Beim Anmelden bitte auch auf Groß- und Kleinschreibung achten.

## **Erste Schritte im Druckportal:**

Nach dem Login öffnet sich das Druckportal und in der Navigationsleiste auf der linken Seite erscheinen verschiedene Funktionen. In der Mitte hat man die Möglichkeit Vorlagen auszuwählen.

Über den Link "Vorlage auswählen" kommt man zum Vorlagenkatalog.

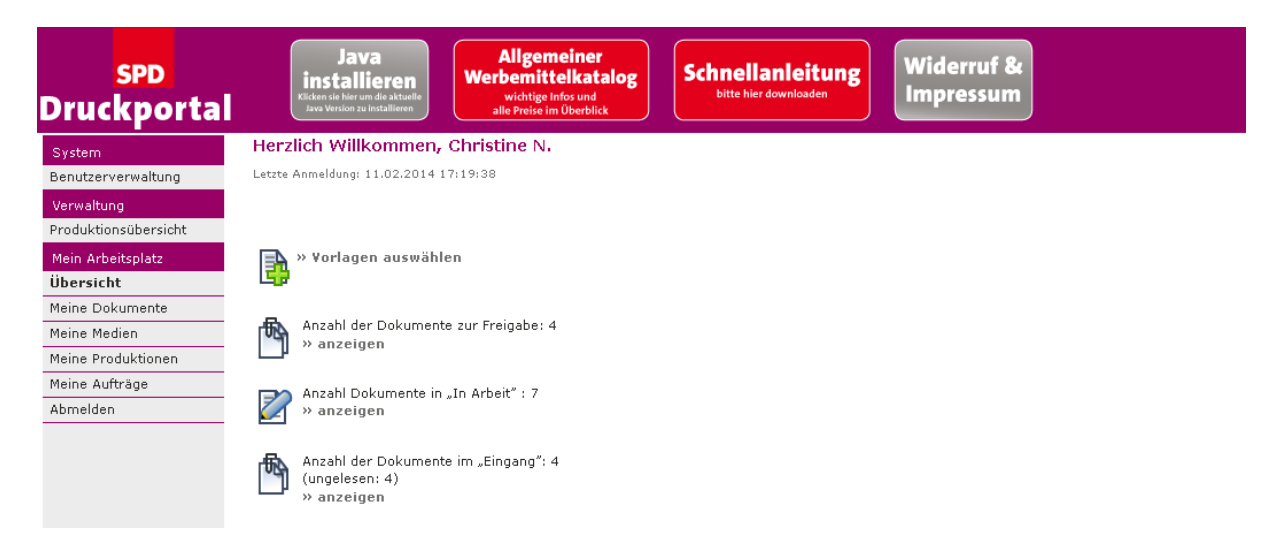

Im Vorlagenkatalog den Ordner "**03 Baden-Württemberg"** auswählen und den Unterordner Kommunalwahl 2014 anklicken. Dort findet ihr derzeit folgende Vorlagen:

Briefbogen

Eindruckplakate (in den Formaten A0, A1, A2)

Kandidatenflyer in verschiedenen Varianten:

- 4-Seiter für 8 bis maximal 12 KandidatInnen (Format 148 x 297mm)
- 6-Seiter für 14 bis maximal 22 KandidatInnen (Format 148 x 297mm)
- 8-Seiter für 14 bis maximal 32 KandidatInnen (Format 148 x 297mm)
- 12-Seiter für maximal 32 KandidatInnen (Format 145 x 145)

Kandidatenplakat

Plegdecard

Postkarte

Visitenkarte

Eine Vorschau der verfügbaren Vorlagen findet ihr auf den nächsten Seiten:

**Produkt Vorschau**

Eindruckplakat für den Kommunalwahlkampf: Gibt es in A0, A1 und A2; kann über das Portal auf Papier oder Hohlkammer produziert werden.

**25. MAI KOMMUNALWAHL | EUROPAWAHI** 

# **WIE WOLLEN WIR IN MUSTERSTADT LEBEN?**

CitySlam mit Max Mustermann, Barbara Beispiel und Sonja Stadtmüller

Mittwoch | 7. Mai 2014 | 19.30 Uhr | Musterklause Musterstr. 12 | 76543 Musterstadt

Leidenschaftlich für Land und Leute

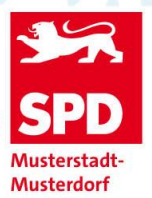

www.spd-musterstadt.de

Eindruckplakat in den Formaten A0, A1 und A2

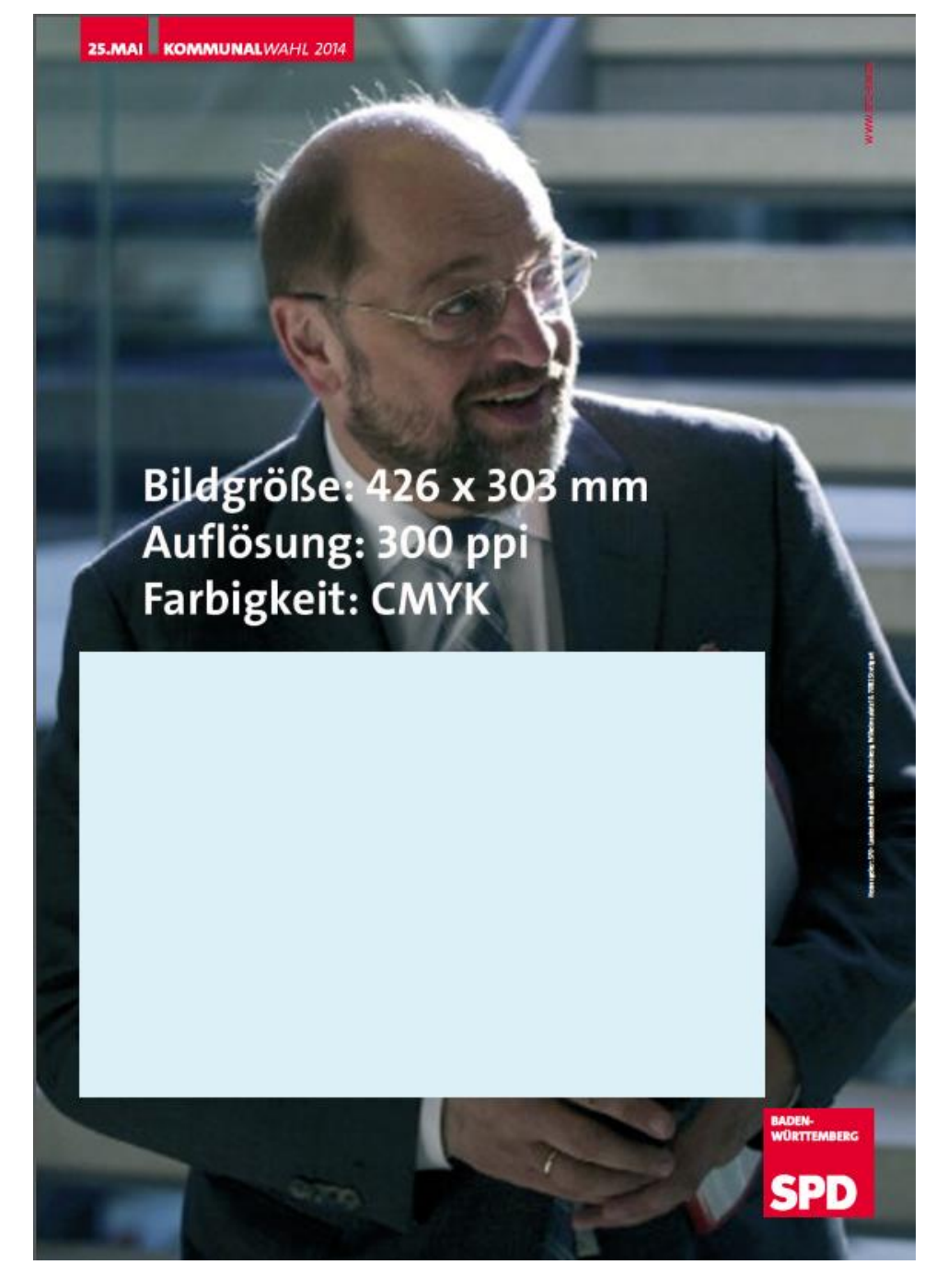

Kandidatenprospekt 4-seitig für max. 12 Kandidaten; **Vorderseite** Format geschlossen: 148x297mm, offen: 296 x 297mm

weiß:

**25.MAI KOMMUNAL** 

BRIEFWAHL

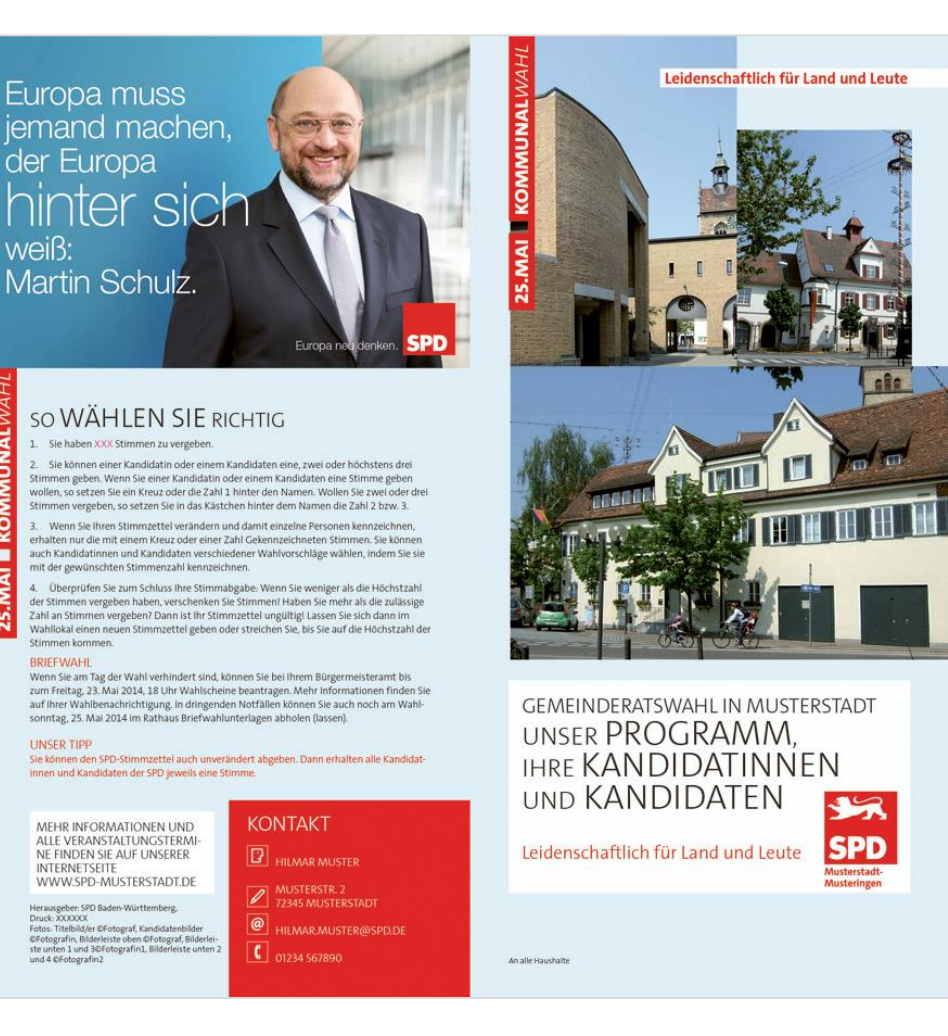

Flyer für bis zu 12 Kandidierende 4-seitig **Rückseite** Format 148x297mm.

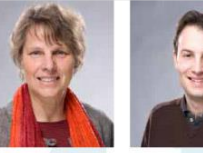

HERMANN MUSTERER<br>Musterstr. 29<br>0711-12345<br>Einkaufsleiter, 28 , verh., DR. MARGRET MUSTA musterstr. 28/2<br>0711-1234567 Dipl.-Chemikerin, 4, verh., eus, eus manieurs, yeurs, eus aussiciateix (aussiciateix de la Rind, stelle Vorsitzender – Mitgliedschaften:<br>1 Kind, stelle Vorsitzender – Mitgliedschaften: Kunstverein Musterstadt, Mitgliedschaften: Abenteur – Mitgliedsch

25.MAI KOMMUNALWAHL

**12 KANDIDATINNEN UND** 

FÜR DEN GEMEINDE-RAT IN MUSTERSTÄDT, TEILORT EINS, TEILORT

KANDIDATEN: UNSER TEAM

SIGRUN MUSI<br>Muster Str. 158<br>0711-12345<br>Redakteurin, 44,<br>Mitgliedschaften Städtepartnerschaftsvere<br>Musterstadt, Kranken-<br>pflegeverein, Abenteuer-<br>spielplatz

DR. REINHARD MUSTA<br>Musterstr. 28/2<br>0711-1234567 0711-1234567<br>Dipl.-Chemiker, 64, verh.,<br>1 Kind, stellv. Vorsitzender<br>SPD-Stadtverband Muster-<br>stadt Mitgliedschaften;<br>Abenteuerspielplatz, Verdi,<br>Pro Bahn

 $\begin{tabular}{l} SIGRUN MUSI \\ \hline Muster St. 158 \\ 0711-12345 \\ \hline Redakterin, 44, \\ Mitgliedschafter. \\ Säddepartnerschaftsverein, Bürgerstiftung. \\ \hline gewerin, Bürgerstiftung. \end{tabular}$ 

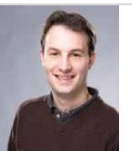

HERMANN MUSTERER Musterstr. 29<br>0711-12345 0711-12345<br>Einkaufsleiter, 28, verh.,<br>2 Kinder, katholisch<br>Mitgliedschaften:<br>Kunstverein Musterstadt,<br>5V Musterstadt, Natur-<br>freunde

#### BEISPIEL ÜBERSCHRIFT: DAFÜR STEHT DIE SPD IN MÜSTERSTADT

Mustertext: Als Kandidatinnen und Kandidaten der SPD-Liste legen wir unsere sienverpunkte auf Bildung, Kinderbetreuung, Familiemfeundlichkeit, Nachhaltigkeit und soziale Gerechtigkeit Wir stehen für eine Kommunalpolitik,

Uclis eaqui doluptusanda vero dollore prorro tetur, volumqu atiberibus ab illes aliqui<br>doluptiam acculle storeni volore aute con coribus mod que volores torruptas dolen-<br>to ent maxim nimitit busaperchita ne et ex et at. Ag

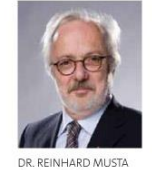

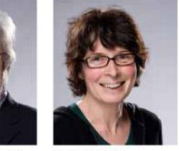

**ZWEI UND TEILORT DREI** 

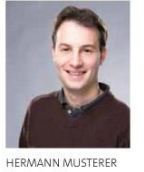

DR. MARGRET MUSTA

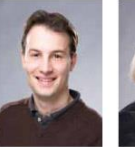

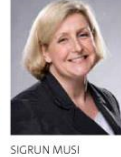

DR. REINFIARD MUSIA<br>Musterst. 28/2<br>DJ1-1234567<br>Dipl.-Chemiker, 64, verh.,<br>1 Kind; stellv. Vorsitzender<br>SPD-Stadtverband Muster-<br>stadt Mitgliedschaften: Abenteuerspielplatz, Verdi,<br>Pro Bahn

SIGRUN MUSI<br>Muster Str. 158<br>0711-12345<br>Redakteurin, 44,<br>Mitgliedschaften:<br>Städtepartnerschaftsverein<br>geverein, Bürgerstiftung.<br>Tagesmütterverein

HEKWANN WUSIEKER<br>1971-12345<br>1971-12345<br>Einkaufsleiter, 28. verh.,<br>2 Kinder, katholisch<br>Mitgliedschaften:<br>Kunstverein Musterstadt, Natur-<br>freunde eunde

rein

DR. MARGRET MUSTA<br>Musterstr. 28/2<br>0711-1234567<br>Dipl.-Chemikerin, 4, verh.,<br>1 Kind; stellv. Vorsitzender<br>SPD-Stadtverband Musterstadt stadt<br>Mitgliedschaften: Abenteuerspielplatz, Verdi

HERMANN MUSTERER HENWANN<br>Musterstr. 29<br>0711-12345<br>Einkaufsleiter, 28., verh.,<br>Zinder, latholisch<br>Mitgliedschaften.<br>Kunstverein Musterstadt, SV Musterstadt, DRK.<br>BUND

SIGRON MUSI<br>Muster Str. 158<br>0711-12345<br>Redakteurin, 44,<br>Mitgliedschaften:<br>Städtepartnerschaftsverein<br>Musterstadt, Krankenpflegeverein, Abenteuer-<br>spielplatz

Kandidatenflyer 6-seitig; Für max. 22 Kandidaten; **Vorderseite**

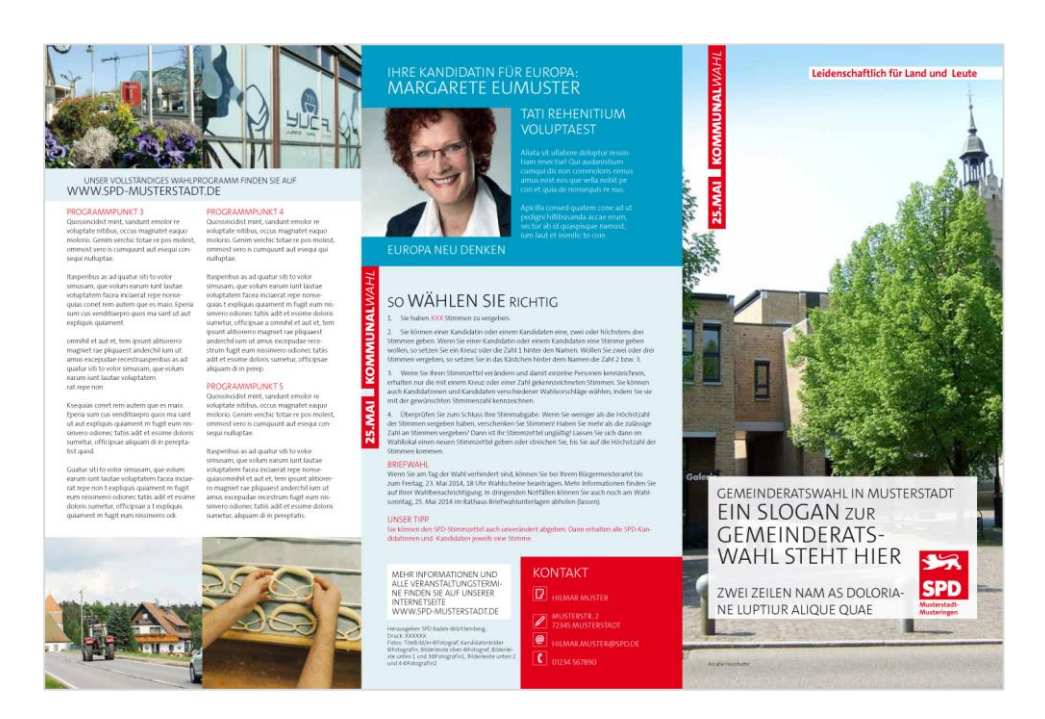

Kandidatenflyer 6-seitig; Für max. 22 Kandidaten **Rückseite**

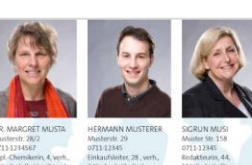

25.MAI KO

opfie<br>une. Kunst<br>SV Mi

**IUNALWAHI** 22 KANDIDATEN: UNSER TEAM FÜR DEN GEMEINDE-RAT IN MUSTERSTÄDT,<br>TEILORT EINS, TEILORT **ZWEI UND TEILORT DREI** 

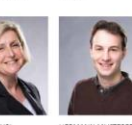

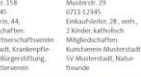

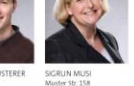

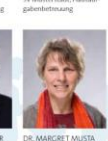

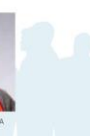

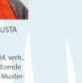

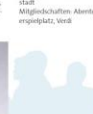

Kandidatenprospekt 8-seitig für maximal 32 Kandidaten **Vorderseite**

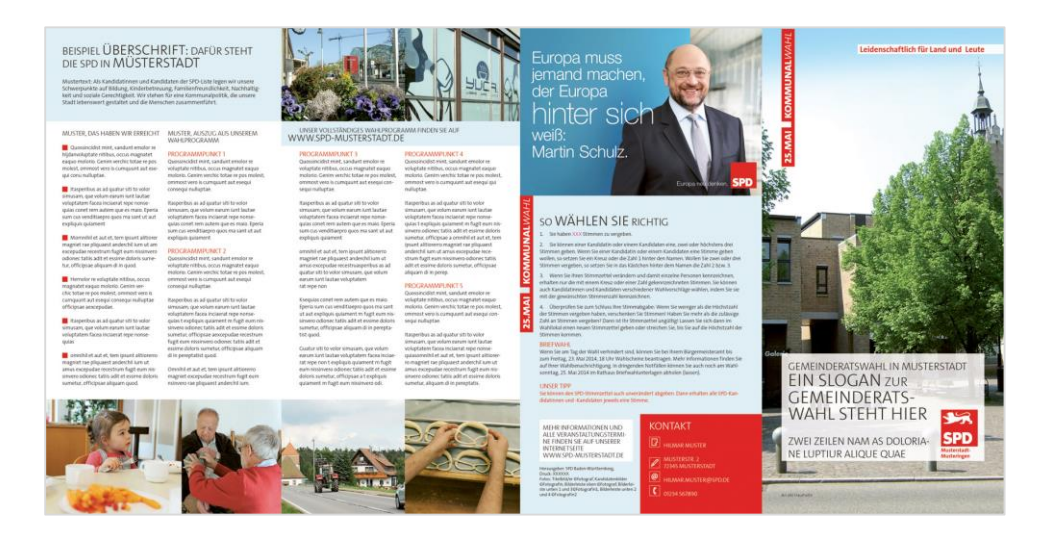

Kandidatenprospekt 8-seitig für maximal 32 Kandidaten **Rückseiteite**

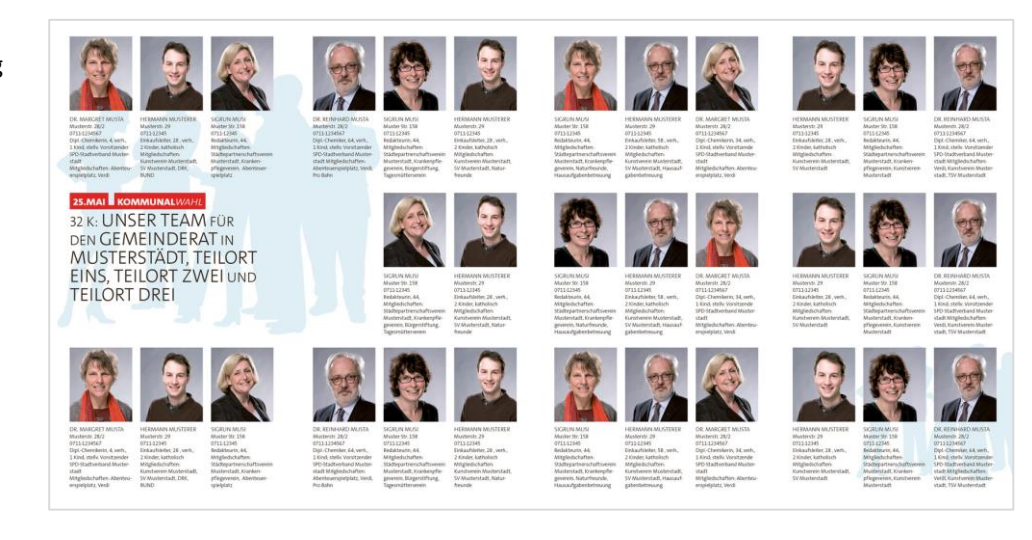

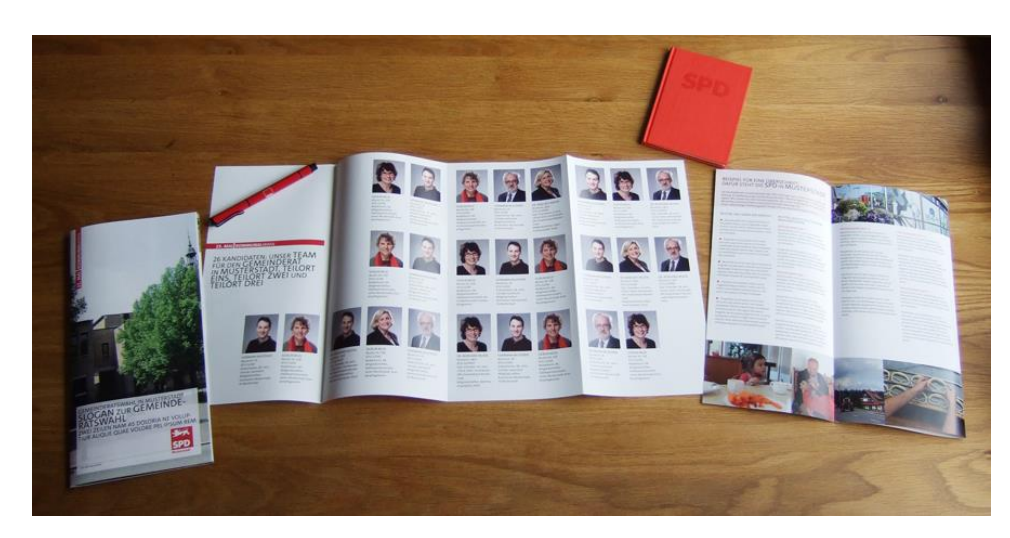

Kandidatenplakat für den Kommunalwahlkampf: in A1 und A0 und kann über das Portal auf Papier oder Hohlkammer produziert werden.

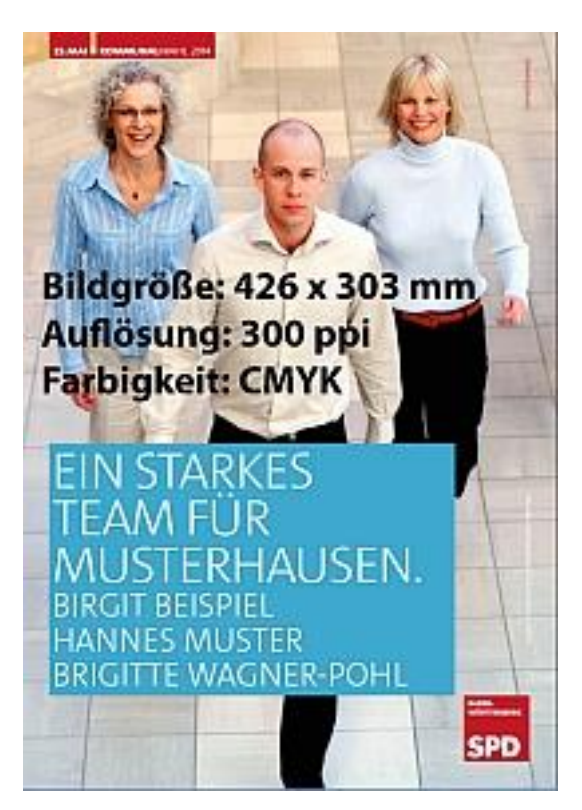

Pledge-Card: geeignet als individuelles Kandidatenwerbemittel oder zur allgemeinen Verteilung

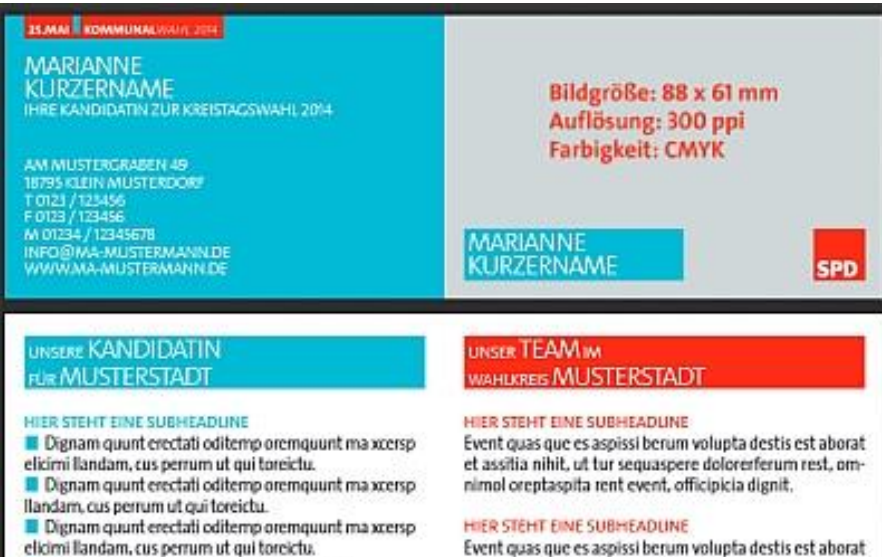

omnimol oreptaspita rent event, officipicia dignit.

Dignam quunt erectati oditemp oremquunt.

Postkarte: DIN A 6, kann auch auf der Rückseite bedruckt und so als Werbedrucksache verwendet werden

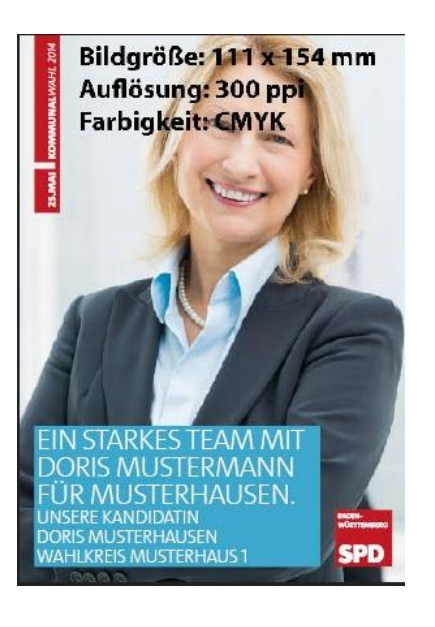

Visitenkarte, klassische Größe, Hochformat,

> Bildgröße: 61 x 91 mm<br>Auflösung: 300 ppi<br>Farbigkeit: CMYK MARIANNE<br>MUSTERMANN<br>FÜR DEN KREISTAG MUST<br>HAUSENLERFOLGREICHE<br>HAUSENLERFOLGREICHE

**SPD** 

## **Bearbeiten von Vorlagen im Druckportal:**

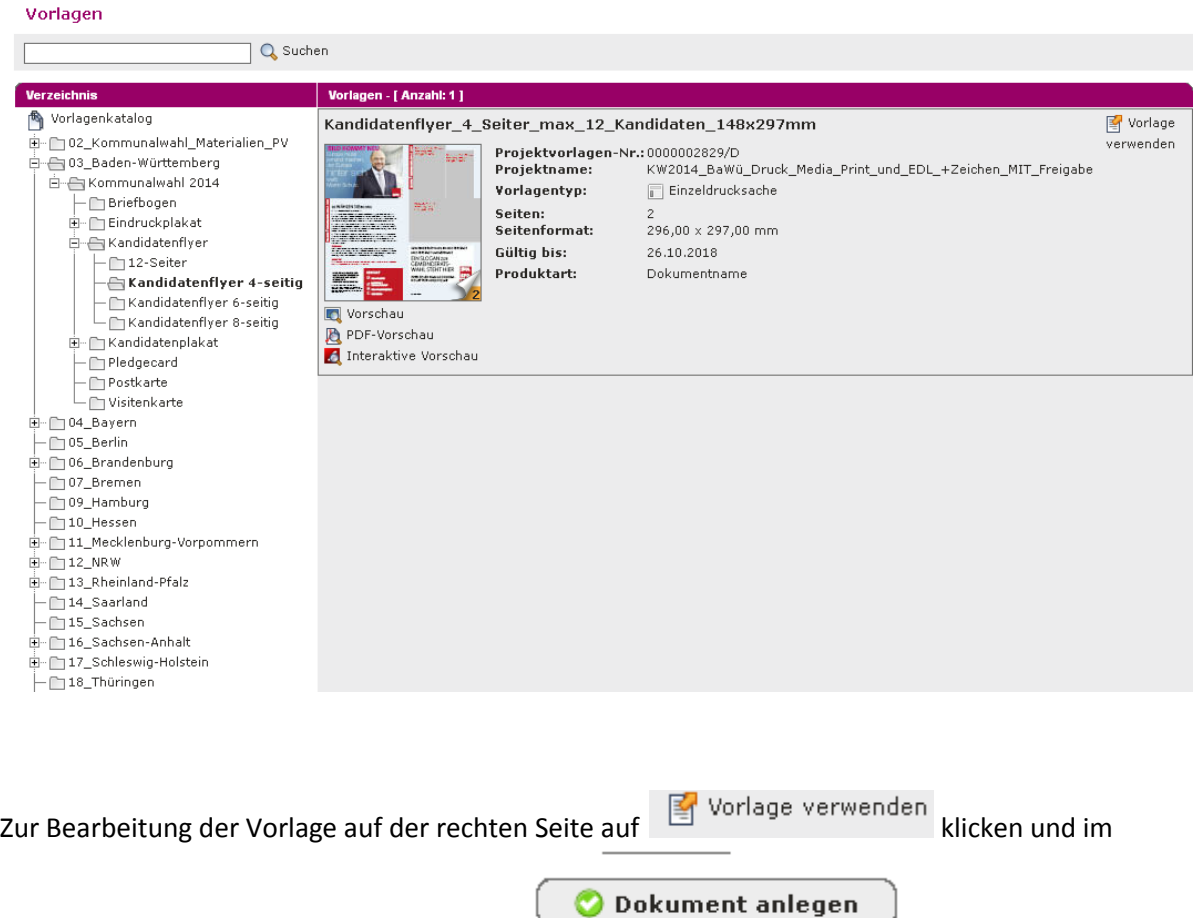

nächsten Schritt ein Dokument anlegen.

Unten erscheinen in einer grau hinterlegten Liste alle Felder, die bearbeitet werden können.

Erscheint ein Feld nicht in dieser grauen Liste, so ist auch keine Individualisierung möglich.

Außerdem gilt, dass Felder die in der Vorlage als Textfelder vorgesehen sind, auch nur mit Text gefüllt werden können, ebenso können Bildflächen können nur mit Bildern vervollständigt werden und nicht durch zusätzlichen Text.

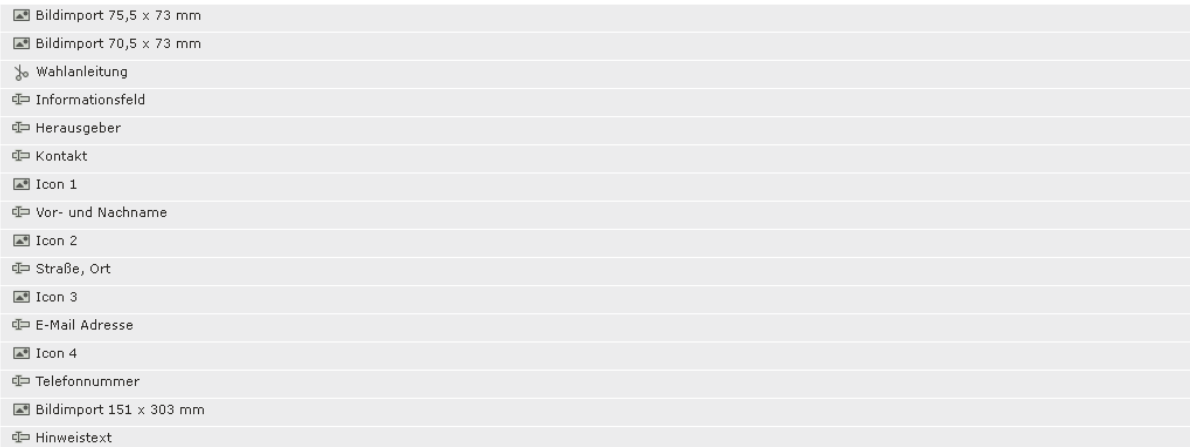

In der Vorlage selbst, ist der Bereich, der gerade bearbeitet wird, durch einen roten Kasten gekennzeichnet.

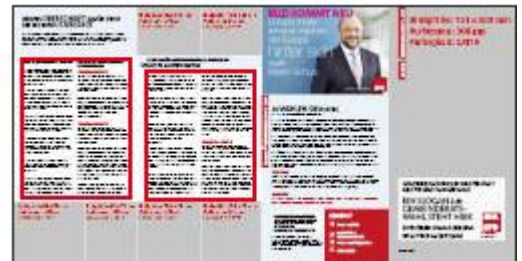

Bitte nach jedem Bearbeitungsschritt speichern.

#### **Welche Teile eines Kandidatenflyers müssen auf jeden Fall bearbeitet werden?**

Es gibt bestimmte Bereiche, die auf **jeden Fall** verändert werden müssen.

Für alle Vorlagen gilt:

- Beispielbilder durch eigene ersetzen oder entfernen
- Blindtexte ersetzen

Außerdem muss der Text "so wählen Sie richtig" um die korrekte Stimmenzahl bei der jeweiligen Gemeinderatswahl ergänzt werden.

#### **Einfügen von Bildern, Logos und Texten:**

In der Navigation auf der linken Seite unter "meine Medien" habt ihr die Möglichkeit auf verschiedene Kataloge mit Bildern zurückzugreifen. Dort finden sich auch Bilder für Baden-Württemberg.

Bei Bedarf könnt ihr auch auf Flickr unter http://www.flickr.com/groups/spdbawue/ nach passenden Bildern suchen oder eigene Bilder von eurem PC hochladen.

Diese könnt ihr unter **in der könnt ihr unter im euer Benutzerkonto hochladen. Die maximale Bildgröße beim** Hochladen beträgt 256 MB. Bitte beachtet auch die Bildvorgaben, die euch im Druckportal selbst angezeigt werden. (z.B. CMYK)

## Neues Medium hochladen

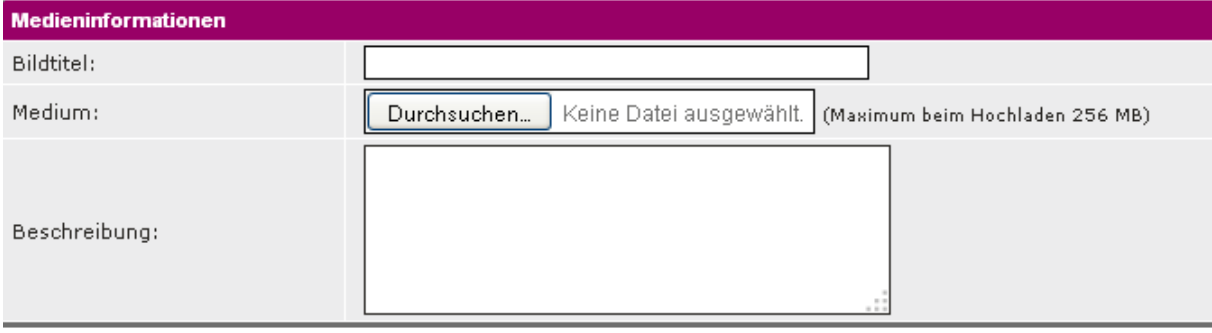

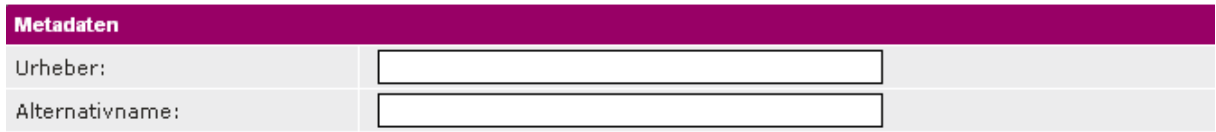

#### **Wichtiger Hinweis:**

Wenn ihr fremde Bilder nutzen wollt, achtet bitte darauf, dass es sich um Bilder handelt, an denen keine fremden Rechte bestehen.

#### **Änderungen rückgängig machen:**

Für den Fall, dass ihr Änderungen in der Vorlage rückgängig machen wollt, gibt es die Funktion "Inhalte zurücksetzen"

Wenn eure Bearbeitung abgeschlossen ist, auf "Bearbeitung abschließen" klicken und weiter geht es mit dem Druck.

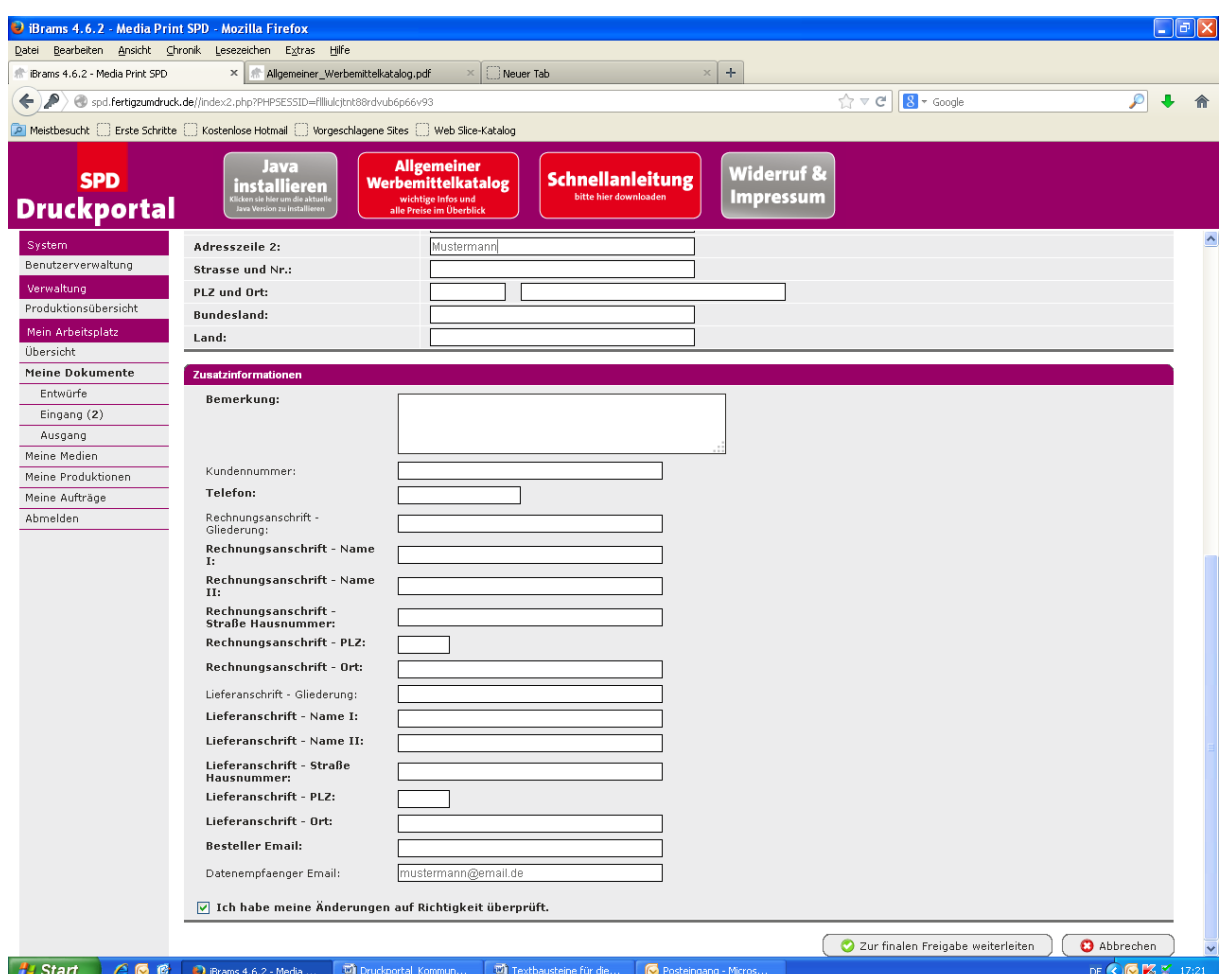

#### **Drucken:**

Um Materialien drucken zu lassen, gibt es zwei Möglichkeiten:

1. Wenn ihr die Option "Produktion über einen Druckdienstleister" wählt, werden eure Daten an die im Druckportal hinterlegte Druckerei weitergeleitet und gehen dort zur Produktion.

Diese Druckereien haben sich durch eine Vereinbarung verpflichtet, Sozialstandards einzuhalten.

Zum Schluss die Vorlage per "finale Freigabe" abschicken.

2. Sofern ihr die 2. Option, den "direkten Download" gewählt habt, wird für euch eine Vorlage produziert, die ihr dann entweder mit einem Bildbearbeitungsprogramm noch weiter bearbeiten oder z.B. an eine örtliche Druckerei geben könnt.

**Wichtig:** Bevor eine Vorlage zur Produktion freigegeben wird, bitte unbedingt auf Fehler achten. Sobald eine Vorlage freigegeben ist, ist keine Korrektur mehr möglich.

Es erfolgt **keine Korrektur** durch den Landesverband.

## **Preise:**

Die Preise für den Druck sind im Druckportal hinterlegt und werden angezeigt, sobald die Anzahl der gewünschten, zu druckenden Flyer ausgewählt wird. Diese Preise könnt ihr dann mit denen einer örtlichen Druckerei vergleichen.

Wenn ihr euch die Preise anzeigen lasst, wird dadurch noch **kein Druckauftrag** ausgelöst. Erst, wenn ihr eure persönlichen Daten eingebt und eine Rechnungsanschrift hinterlegt, geht eure Vorlage zur Produktion.

Als Voreinstellung ist derzeit eine Stückzahl von 500 festgelegt. Es sind Bestellungen bis zu einer Auflage von 10.000 möglich.

#### **Preisbeispiele:**

Kandidatenflyer 4-seitig: 1000 Stück: 409,81 Euro 5000 Stück: 522,16 Euro 10.000 Stück: 661,26 Euro Kandidatenprospekt 6-seitig: 1000 Stück: 428,00 Euro 5000 Stück: 593,85 Euro 10.000 Stück: 813,20 Euro Kandidatenflyer 8-seitig: 1000 Stück: 449,40 Euro 5000 Stück: 664,47 Euro 10.000 Stück: 941,60 Euro

#### **Häufige Fehlermeldungen:**

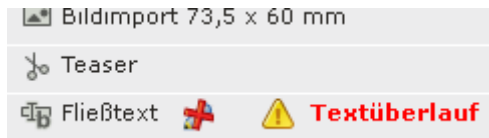

"Textüberlauf":

Erscheint in einem Feld, das verändert werden kann die Fehlermeldung "Textüberlauf": dann sollte der Text wenn möglich gekürzt werden. Wenn das nicht möglich ist, bitte später bei Freigabe an den Druckdienstleister in das Bemerkungsfeld einen entsprechenden Hinweis für die Druckerei eintragen. • "Keine Individualisierung möglich"

Sofern diese Meldung erscheint, handelt es sich lediglich um eine Vorlage, die zur Ansicht eingestellt wurde, aber (noch) nicht zur Bearbeitung freigegeben ist.

#### **Sonderfall: Java-Einstellungen:**

Falls beim Bearbeiten der Vorlagen die Fehlermeldung auftritt, *"Diese Anwendung wird durch Ihre Sicherheitseinstellungen blockiert:"* bitte zunächst überprüfen, ob Java in der aktuellen Version läuft.

Treten weiterhin Probleme auf, kann es helfen bei den Sicherheitseinstellungen eine Ausnahme für die Seite:

## [http://spd.fertigzumdruck.de](http://spd.fertigzumdruck.de/)

anzulegen und Java den Zugriff auf diese Seite zu gestatten.

## **Häufige Fragen:**

# *Was kann ich tun, wenn ich eine Vorlage für weniger Kandidaten brauche, als in dem Entwurf aus dem Druckportal angegeben sind? Beispiel: Mein Ort hat 26 statt 32 Kandidaten.*

Im Druckportal können überzählige Bildrahmen geleert und Kandidatentexte gelöscht werden.

So kann der vierseitige Kandidatenprospekt für maximal 12 auch für 8-12 Kandidierende eingesetzt werden und der sechsseitige für 14-22 Kandidaten. (Siehe Muster im Anhang)

#### *Was kann ich tun, wenn ich mehr als 32 Kandidaten habe, die ich im Prospekt darstellen möchte?*

## *Beispiel: Meine Liste hat 40 Plätze. Der Kandidatenflyer bietet aber nur Platz für 32 Bewerber.*

In diesem Fall hilft nur eine Sonderanfertigung. Die Kandidatenzahl kann nicht über die vorgegebene Maximalzahl erweitert werden. Bei Fragen wendet euch an: Christine Neumann christine.neumann@spd.de

## *Kann ich die Platzhalter der Kandidatenportraits auch für andere Bilder verwenden?*

Ja, das ist möglich. Nähere Infos zum Hochladen eigener Bilder, findet ihr unter "Einfügen eigener Bilder, Logos und Texte" weiter oben.

#### *Kann ich anstelle der Kandidatenbilder auch eigene Texte einsetzen?*

Dies ist im Druckportal nicht möglich. Bei Fragen dazu, wendet euch bitte direkt an christine.neumann@spd.de

## *Wie kann ich eigene Bilder ins Druckportal hochladen und in Vorlagen einfügen?*

Siehe die Hinweise unter dem Punkt "Eigene Bilder, Logos und Texte einfügen".

## **Ich möchte meine Vorlage stärker individualisieren, kann ich auch eine Vorlage bekommen, die ich selbst bearbeiten kann?**

Ja, ihr könnt unter bestimmten Bedingungen "offene Daten" im InDesign-Format erhalten, die ihr selbst bearbeiten könnt. Bei Bedarf bitte einfach nachfragen.

Ich habe kein InDesign. Kann ich die Vorlagen auch mit einem anderen Programm bearbeiten? Z.B. mit "Photoshop" oder mit "Corel Draw Designer"?

Ja, das ist möglich. Ergänzende Hinweise dazu erhaltet ihr ebenfalls bei Christine Neumann.

## *Woran erkenne ich, wie viel Text in ein Textfeld passt? (Anzahl der Zeichen)*

Es erscheint keine Zeichenbegrenzung. Wird die mögliche Höchstzahl aber überschritten, so erscheint nach dem Abspeichern neben dem bearbeiteten Feld in rot die Fehlermeldung "Textüberlauf". Dann bitte nach Möglichkeit den Text kürzen.

## *Kann ich die vorhandenen Text- und Bildrahmen verschieben oder duplizieren?*

Die Bearbeitungsmöglichkeiten im Druckportal sind begrenzt. Veränderungen der Textmenge oder der Bildflächen sind nur durch Bearbeitung der offenen Daten möglich. Bei Bedarf bitte anfragen.

## **Technische Fragen:**

## *Beim Login kommt eine Fehlermeldung oder ich habe mein Passwort vergessen. Was kann ich tun?*

Wendet euch bei technischen Problemen gerne an Christine Neumann [christine.neumann@spd.de](mailto:christine.neumann@spd.de)

## **Zusätzliche Infos:**

Ausführlichere Infos zum Druckportal enthält auch das PDF zum Schnelleinstieg, das im Druckportal heruntergeladen werden kann.

Bei weiteren Fragen könnt ihr euch gerne an Christine Neumann wenden:

Per E-Mail: [christine.neumann@spd.de](mailto:christine.neumann@spd.de) oder telefonisch unter: 0711/ 619 36 -33